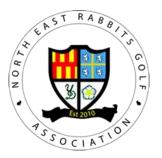

## How to log in to Register Players

In order to register players for a NERGA event a club representative has to log on to the NERGA Web site.

Follow the following steps to log on:

- 1. Select the "Log in" option on the menu (The Log in button is on the far right hand side of the Menu bar).
- 2. On the "Log in Page" Club reps need to enter their Username and Password
- 3. When successfully logged in, the button on the top menu will change to "Logout"

Only club reps that are on the NERGA contact list will be issued with a Username and Password.

All contacts for a club can enter their players for an Inter or Rabbits event

Passwords will be issued 2 weeks before a clubs 1<sup>st</sup> event of the season.

Contact Iwan Owen (Iwansliw@yahoo.com) if new club reps are required